## PeriData.Net® July 24, 2014, 3 p.m. CDT

Webinar for hospitals using PeriData.Net®

Presented by the WAPC Perinatal Data Committee and Ancilla Partners

#### Timeline—required documents

• **PeriData.Net® Transition Documents and Due Dates: Revised 7-17-14 (Please note revised dates.)**

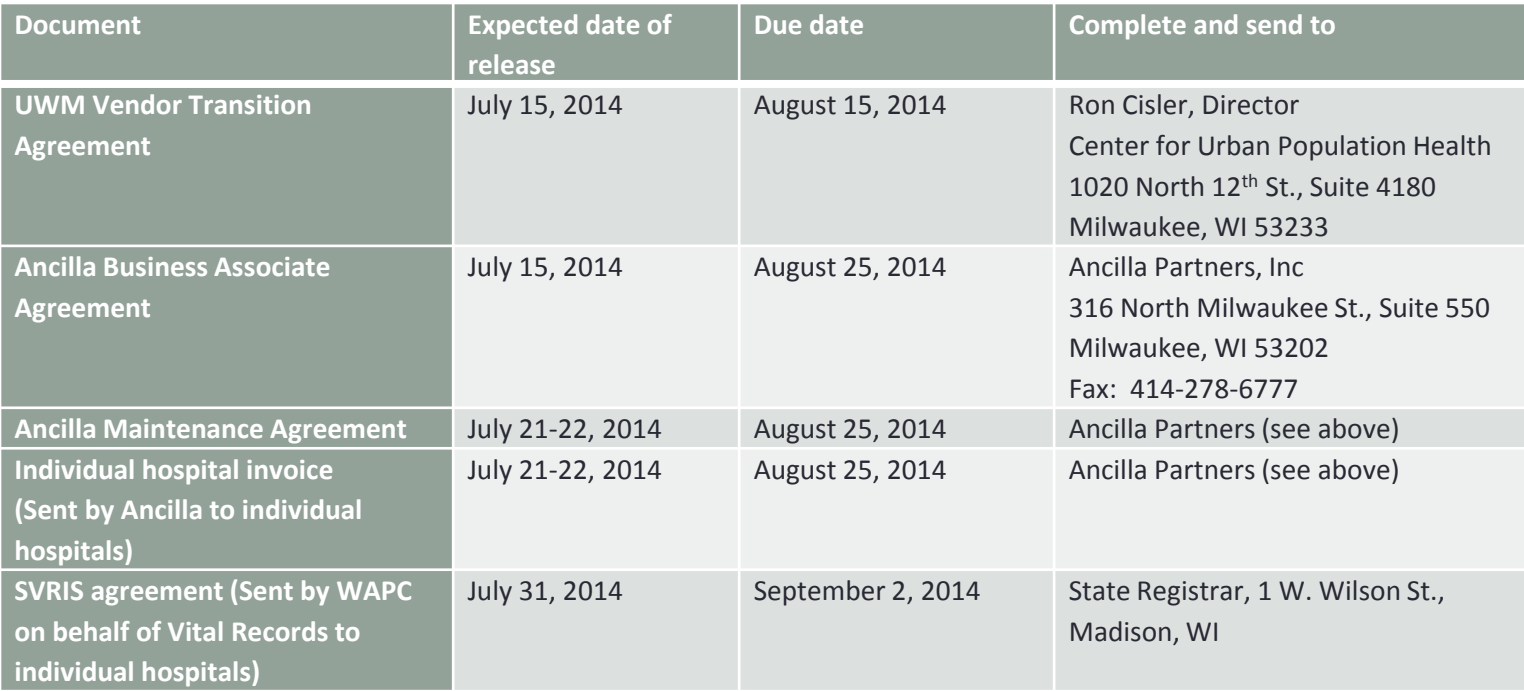

#### Program Management Activities

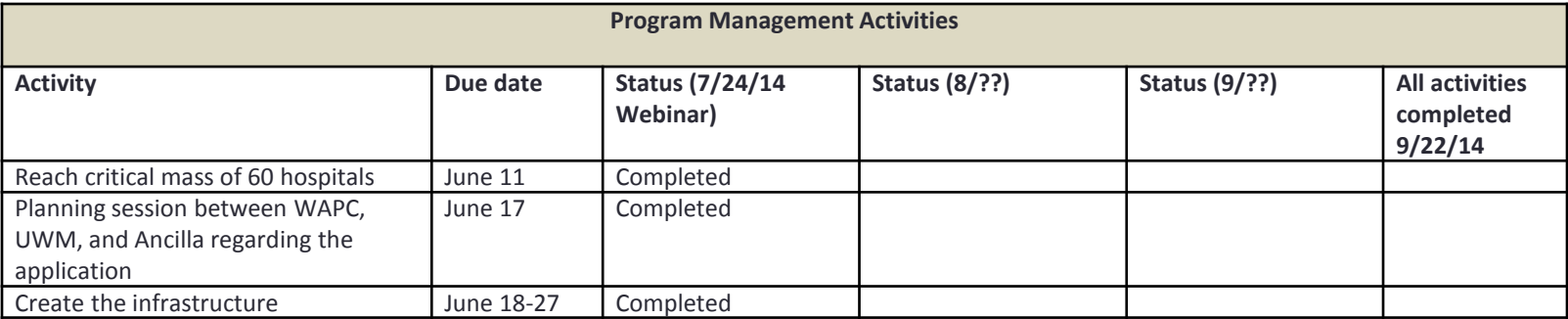

### Application Transition Activities

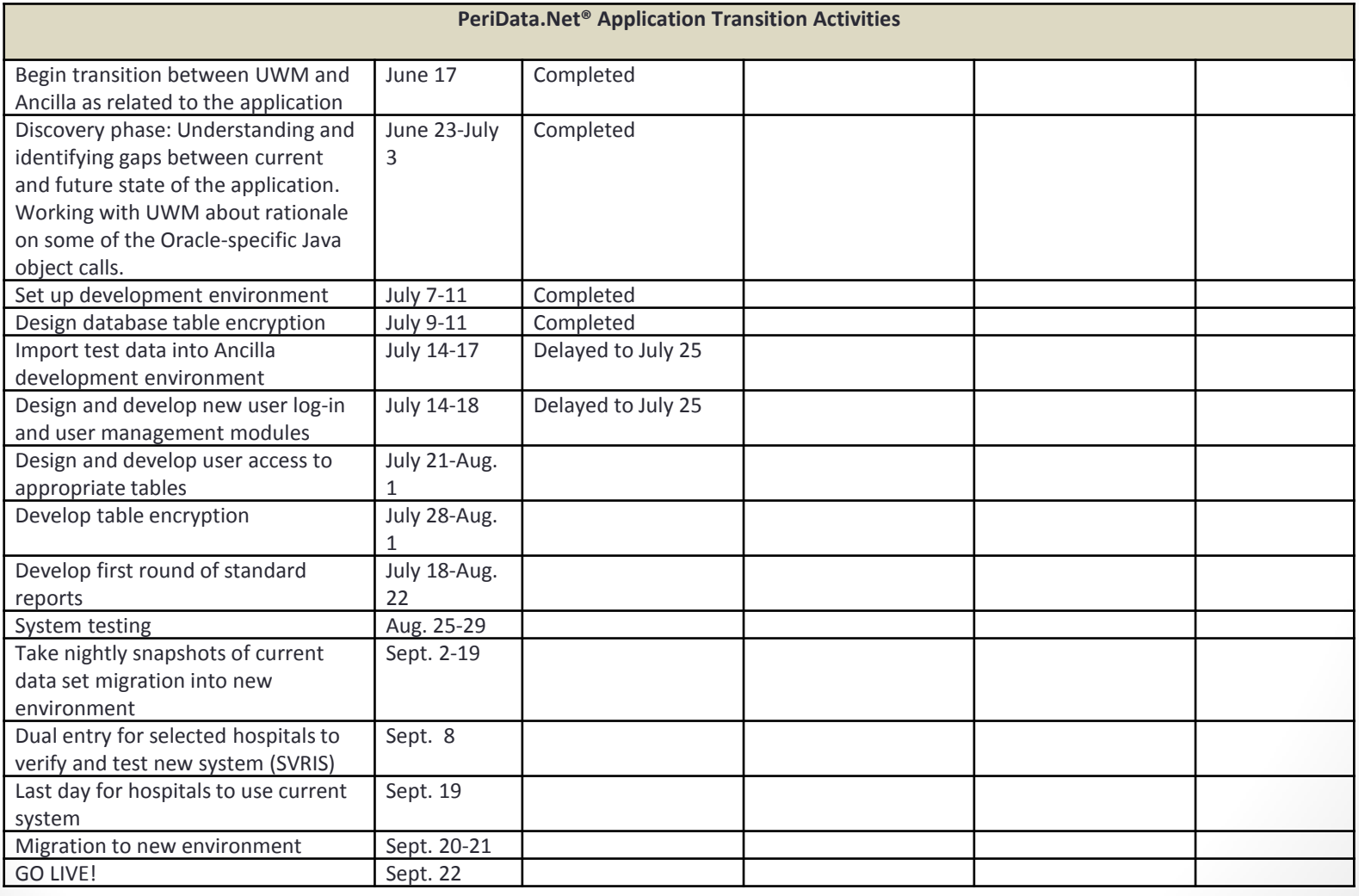

## Hosting & Support Activities

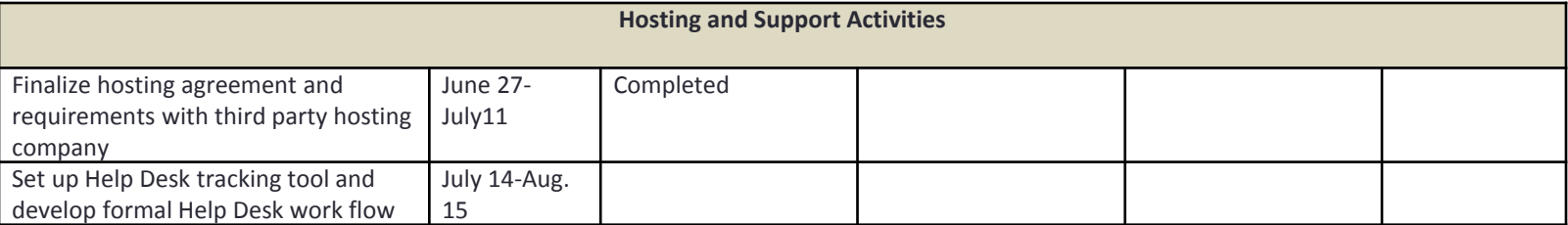

### Custom Reports

- **How to ensure my custom reports' logic and layout are saved prior to the transition.**
- Many hospitals have created custom reports that they would like to re-create after the transition to the new system.
- Each hospital will need to capture each SELECTED custom report's logic and layout **prior to September 1, 2014**.
- Complete directions for saving will be posted to the WAPC Web site by late next week.

## Options:

- "Do it yourself"
	- For hospitals who are comfortable with the directions for saving their files.
	- If this method works for your facility, then you may save your desired custom reports independently.
- 1:1 Webinar assistance from Ancilla
	- Other hospitals may prefer to learn to save their report logic and layout through a one-on-one tutorial.
	- Single 30 minute webinar with Ancilla in **August**.
	- One webinar per facility  $-$  so gather your people together if you would like more than one person to watch the process.
	- Contact Allen at [allen@ancillapartners.com](mailto:allen@ancillapartners.com) or 414-278-6776 x1.

## General Tips

- Create a separate folder to save your work.
	- Must store and read a variety of files (e.g. Word, Excel, xml).
- **Note – You will not have to save the CheckPoint or Elective Delivery Reviews. This will be handled by Ancilla.**
- For **EACH** custom report you plan to save (be selective):
	- Optional Take a screen shot of your report layout and selected items area for your reference.
	- Export the files. Take off any prefix such as U12345: before saving so that it saves to the right place.
		- Logic  $-$  saved as a  $*$ . xml file
		- Layout  $-$  saved as a  $*$ .xls file

## Additional Tips

• Edit each Excel file containing Personal Health Information (PHI) and delete the rows. All that is needed is the report header and column headers.

• To read the logic of the XML file, use Notepad. Reading the logic may need technical assistance.

If you have questions----

Submit to: [questions@perinatalweb.org](mailto:questions@perinatalweb.org)

Recent question: Can a system sign one BAA for all of its hospitals? What about the data-sharing agreements?

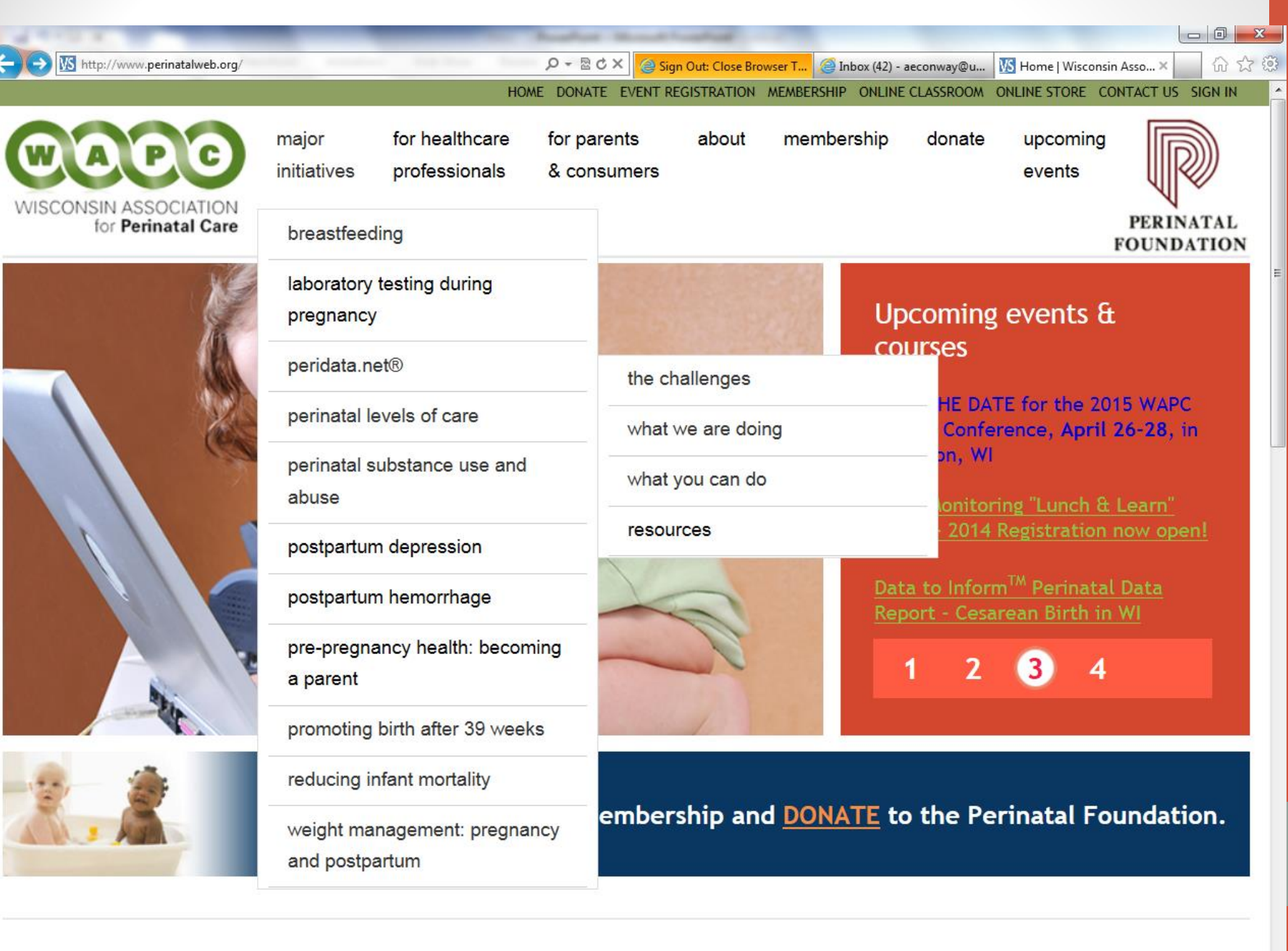

Continuing Education Center

http://www.perinatalweb.org/major-initiatives/peridata-net/resources

Online Store

 $\ddot{\phantom{0}}$ 

#### Resources

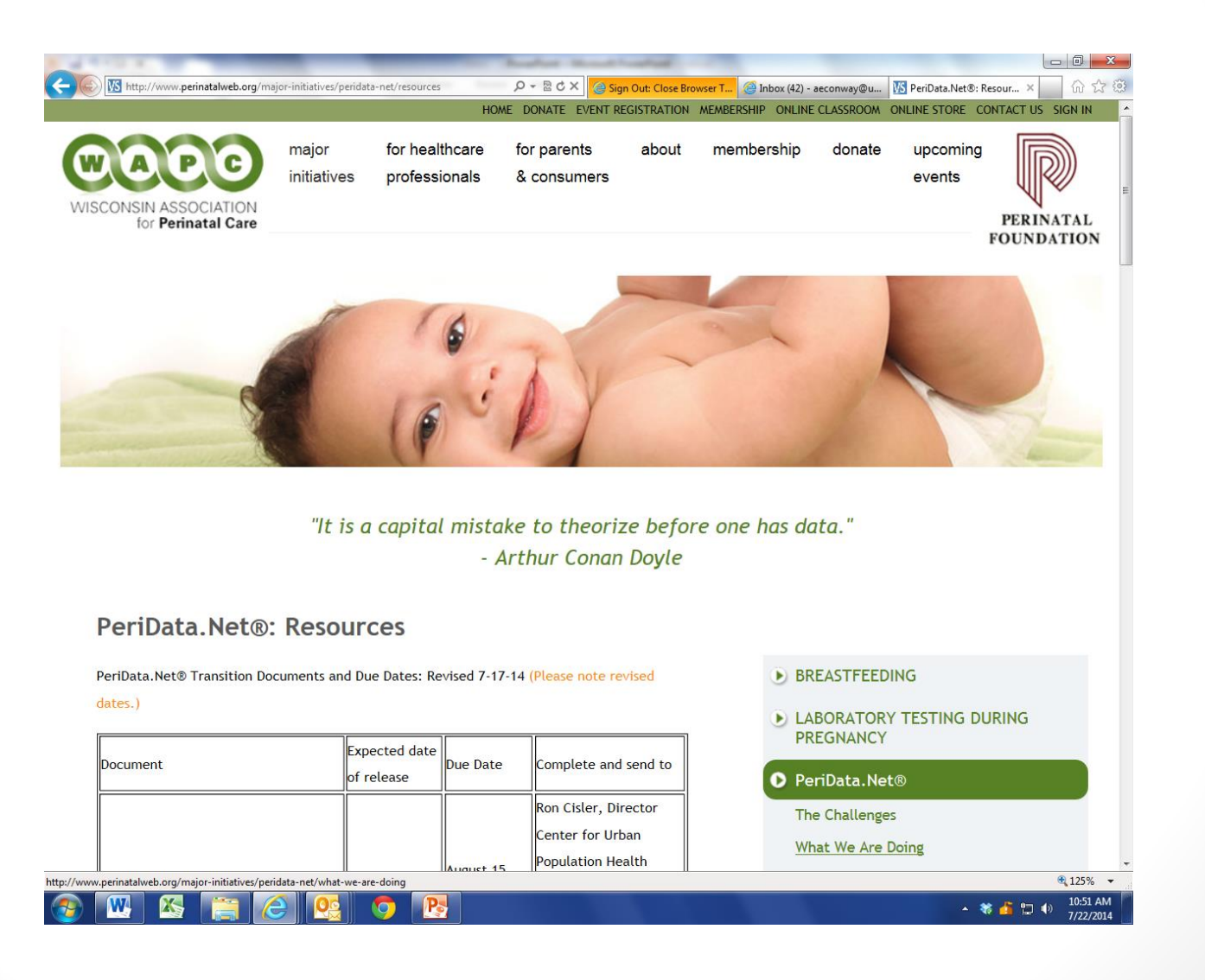

# Thank you!